① Возможно уст-ть диапазон значений скорости "OH~0FH" перед остановкой кабины на уровне.

② Если значение вылико, то произойдет толчек.

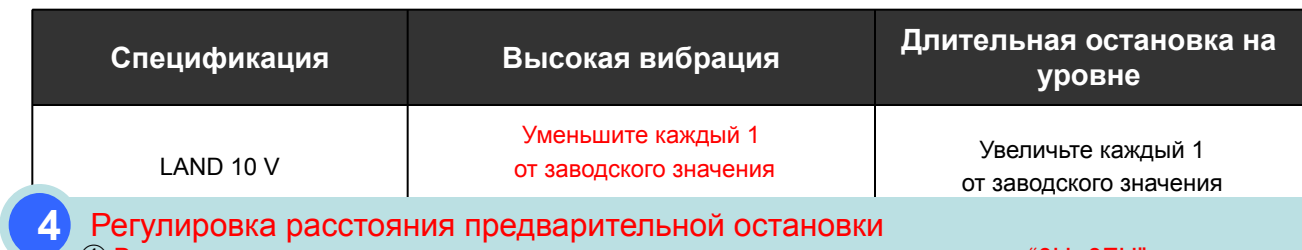

① Возможно установить диапазон пар-в регулировки расстояния до уровня "0H~0FH" для

#### контроля остановки

② Если значение велико, то произойдет толчек при торможении.

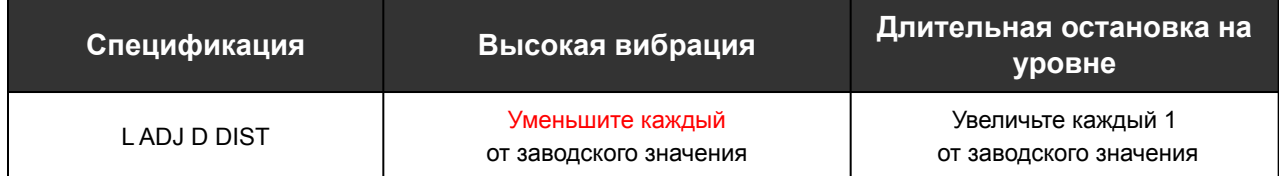

#### **5** Регулировка точности остановки

① Если возникает ошибка остановки кабины на уровне после регулировки ответа скорости POSI путем [MOD]+[7]DEV CHECK+[1]POC OFFSET (стр. 86), отрегулируйте данное значение в lump. ② Если кабина останавливается ниже уровня, добавьте требуемое значение расстояния до уровня к заводскому значению.

③ Если кабина ост-ся выше уровня, вычтите расстояние над уровнем от заводского значения.

④ Корректировка данных : при помощи серв. прибора, войдите [MOD]->[3]SPEC SET->[9]DRIVE .

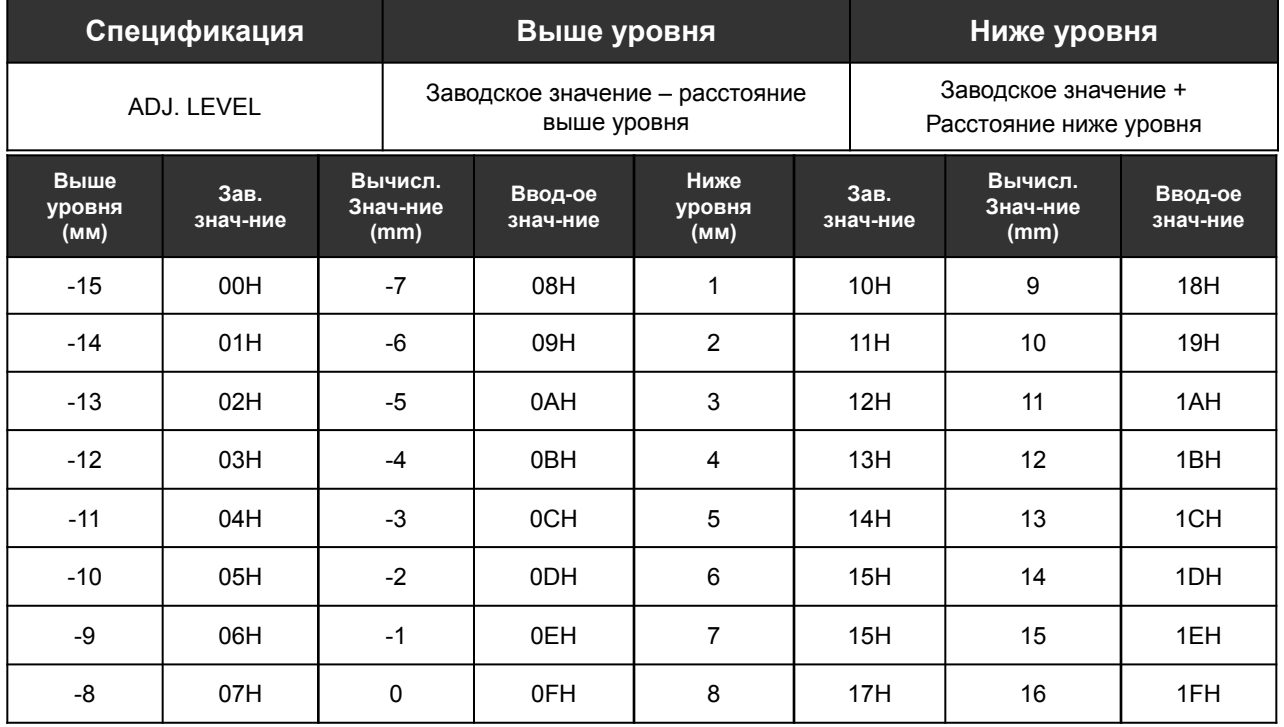

### **Сервисный прибор и LCD диспплей**

- 1. Внешний вид и назначение
- 2. Обычный режим LCD дисплея
- 3. Параметры режима работы

# Ⅱ**. Сервисный прибор (SVC. TOOL)**

## **Внешний вид и назначение**

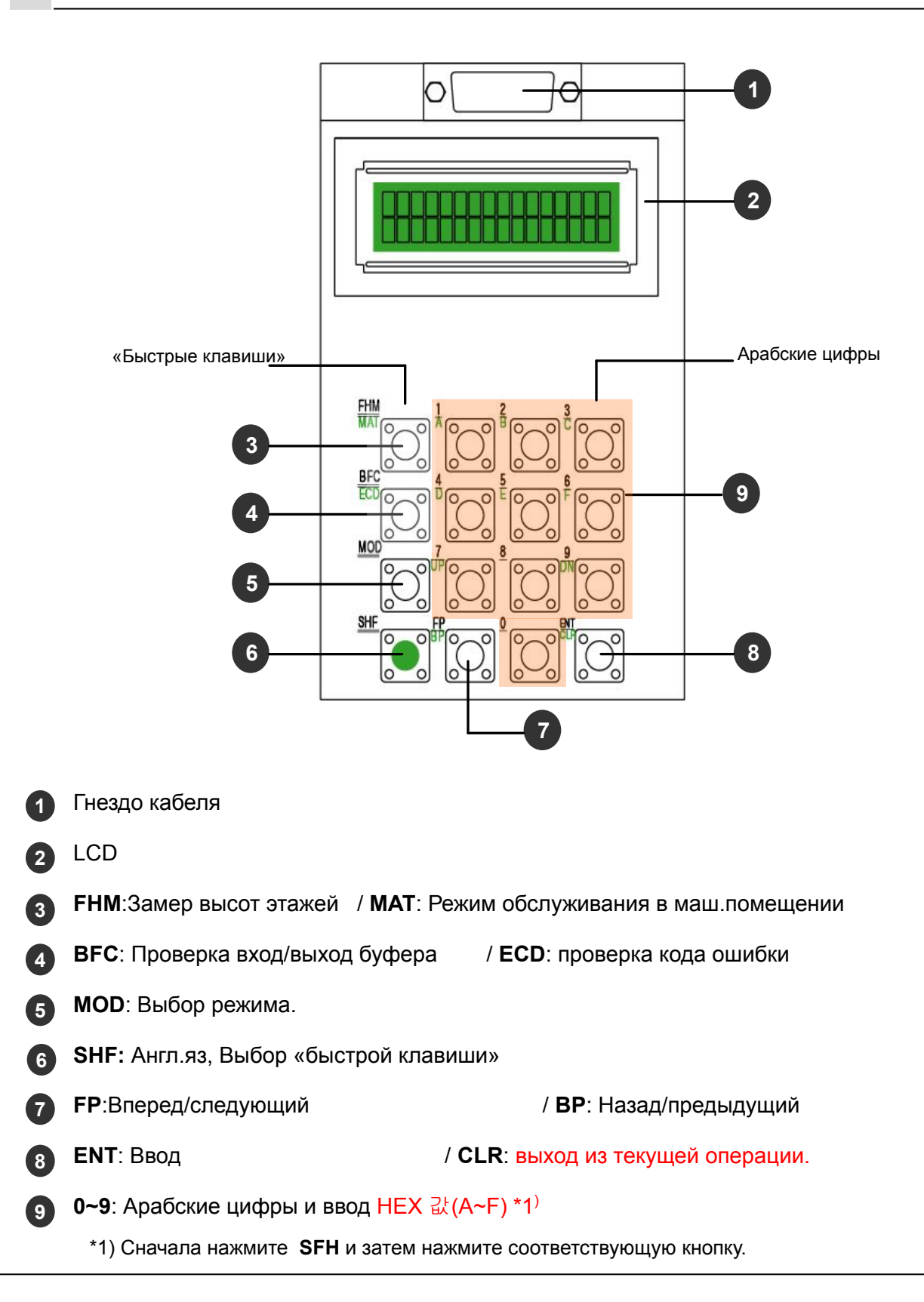

#### **2 Обычный режим LCD дисплея 1**

LCD дисплей отображает информацию вплоть до номера этажа, как показана ниже, после проверки уровня этажа.

- 
- Остановка  **В движении**

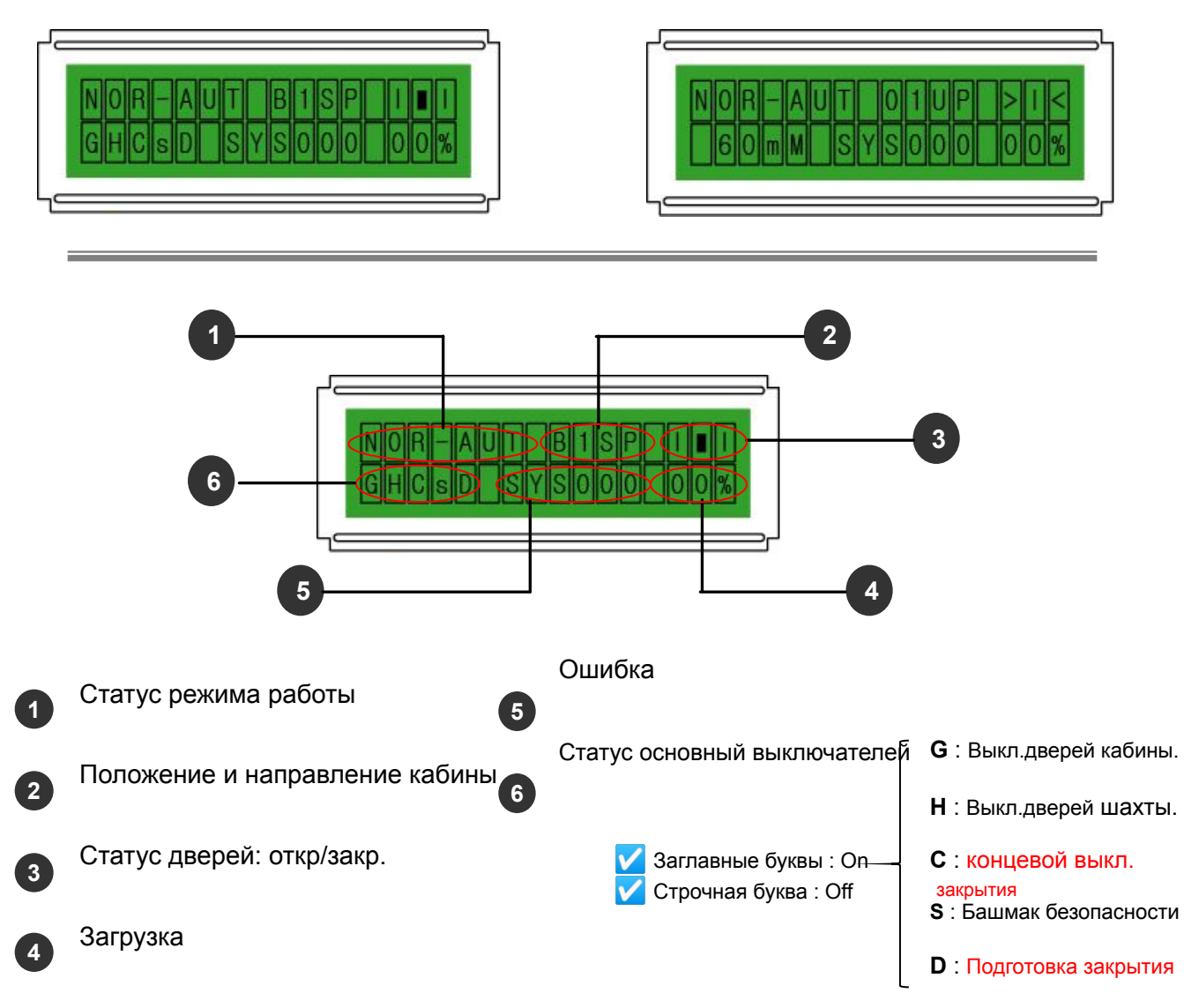

**1**

### **3 Операции режима работы**

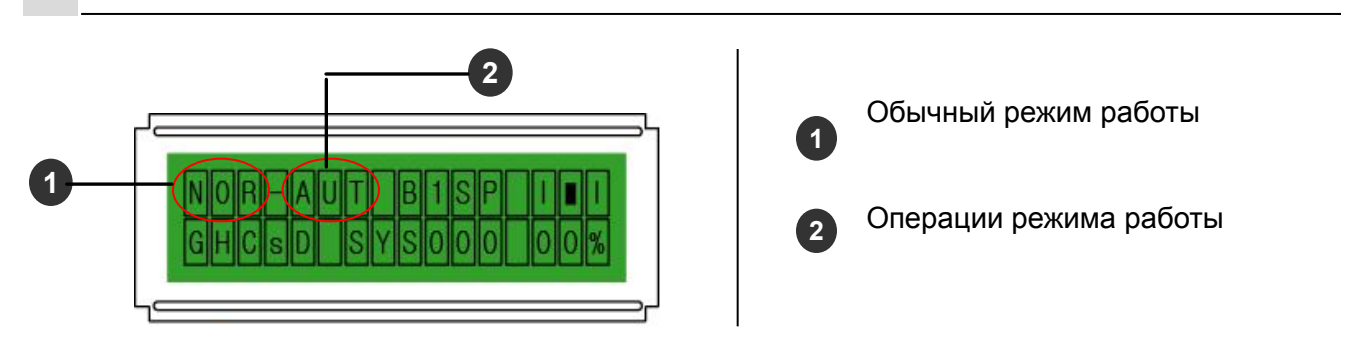

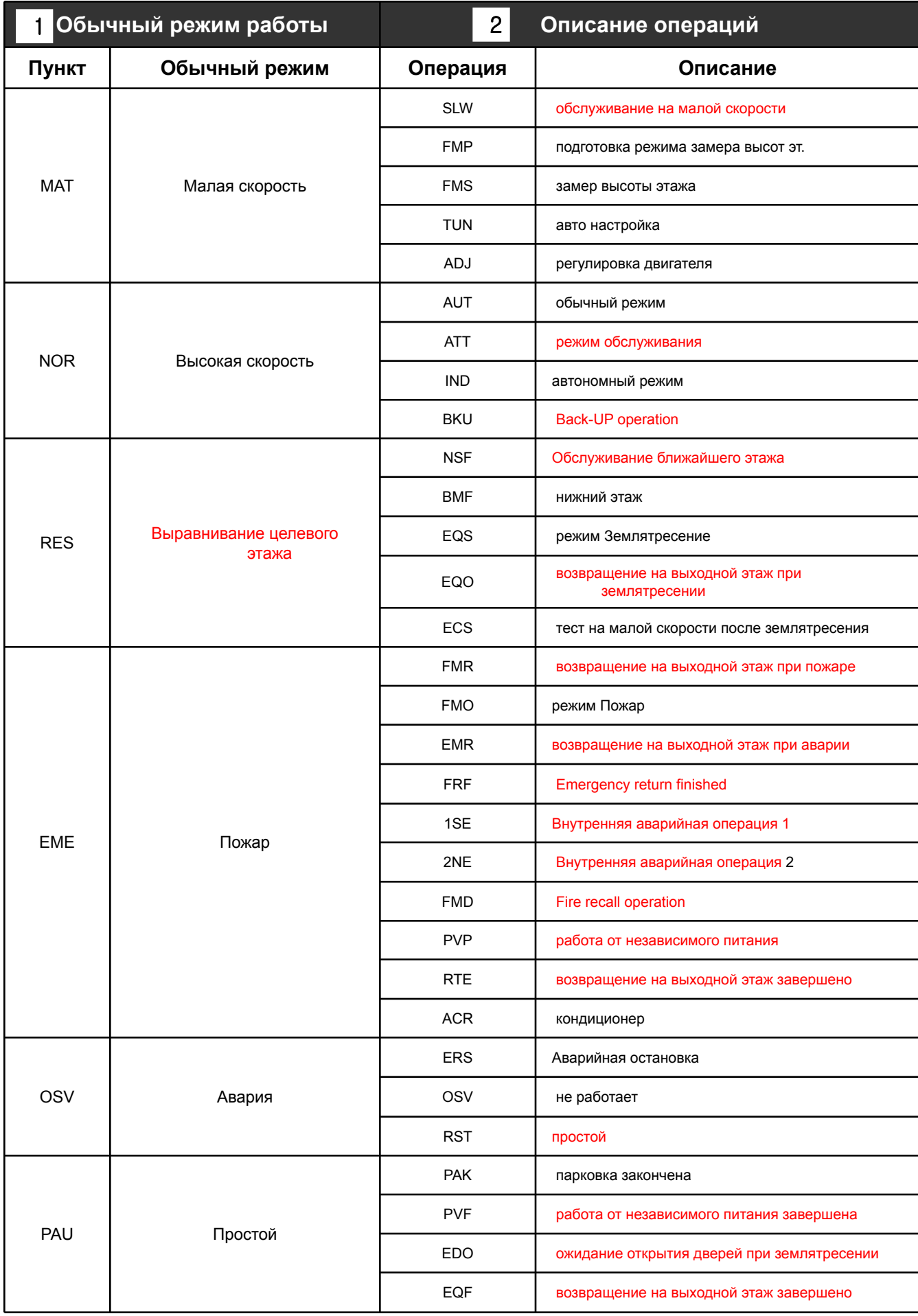

#### **Операции, вводимые с клавиатуры («Быстрые клавиши»)**

1. FHM KEY (Замер высоты этажей)

2. MAT KEY (Работа на малой скорости в машинном помещении)

- 3. BFC KEY (Checking the software Relay status)
- 4. ECD KEY (Проверка ошибок)

# Ⅱ**.Сервисный прибор**

# **2. Операции, вводимые с клавиатуры** <sup>Ⅱ</sup> **(«Быстрые клавиши»)**

# **1 FHM KEY (Замер высоты этажей)**

Используется в случае необходимости замера высот этажей, например, при замене канатов, возникновении ошибки выравнивания после завершения монтажа.

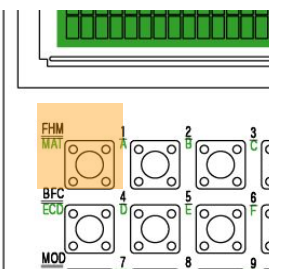

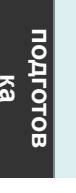

Выберите кнопку **FHM** для замеры высот этажей.

※ Для выхода из данной операции, нажмите **SHF CLR** .

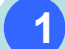

#### **1** Подготовка к замеру

Следующие пункты должны быть выполнены перед началом запуска замера высот этажей.

1.Переключатели контроллера, распределительная коробка кабины и COP должны быть в положении "**NORMAL**".

2.ENSW DIP выкл. No.1( Pin слева) платы MOCB PCB должен быть в положении "**ON**" 3.

Простой с закрытыми дверьми после остановки кабины

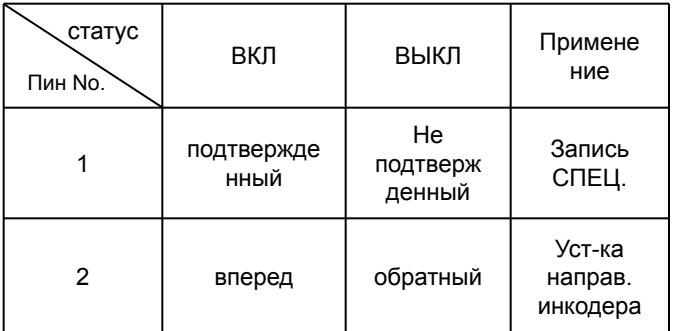

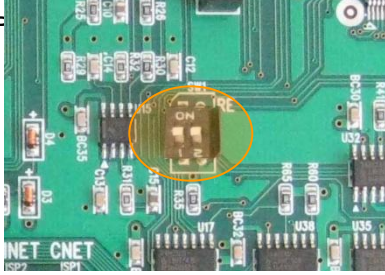

**2** Запуск замера

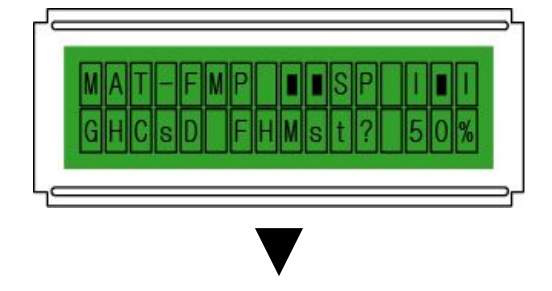

 $\left| \begin{array}{ccc} \n\end{array} \right|$  **+ на дисплее отобразится**  $\left| \begin{array}{ccc} \n\end{array} \right| \rightarrow \left| \begin{array}{ccc} \n\end{array} \right| \rightarrow \left| \begin{array}{ccc} \n\end{array} \right|$ Нажмите кнопку **SHF UP,** "FHMst?"

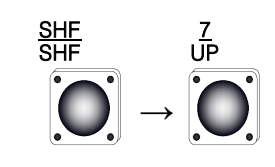

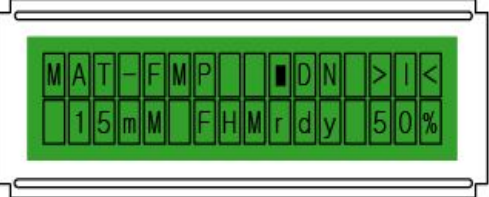

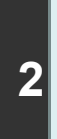

Если кабина находится не на нижнем

этаже, на дисплее отобразится "FHMrdy" и кабина последует на нижний этаж

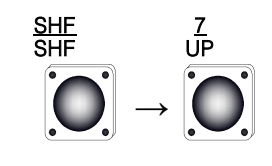

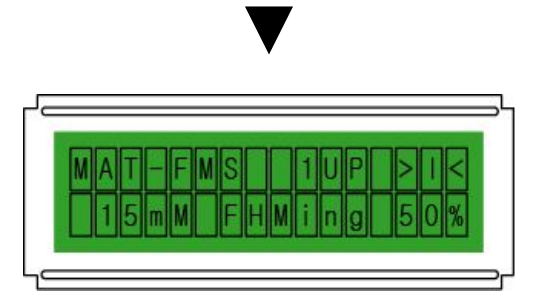

- - **3 H** на верхний этаж, на дисплее  $\begin{bmatrix} 0 \end{bmatrix} \rightarrow \begin{bmatrix} 1 \end{bmatrix}$ С нижнего этажа кабина последует
		- отобразится"FHMing"

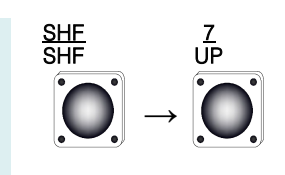

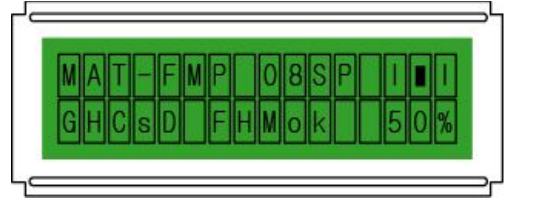

▼

▼

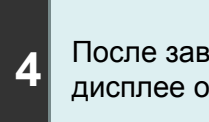

После завершения замера на дисплее отобразится "FHMok"

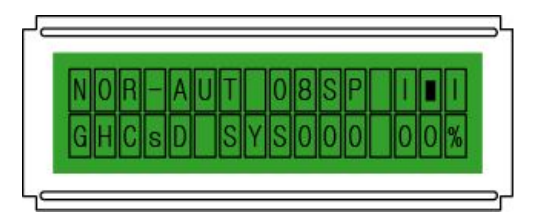

 $\begin{bmatrix} 5 & 3 \end{bmatrix}$  нажмите кнопку**SHF** □ CLR  $\begin{bmatrix} 0 & 1 \end{bmatrix}$  → После завершения данной операции, для выхода.

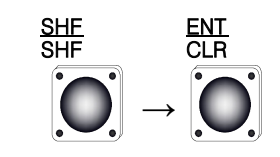

#### **3** Проверка операции

После ввода "FHM NG, снова отправьте кабину на нижний этаж.

После, проверьте следующее:

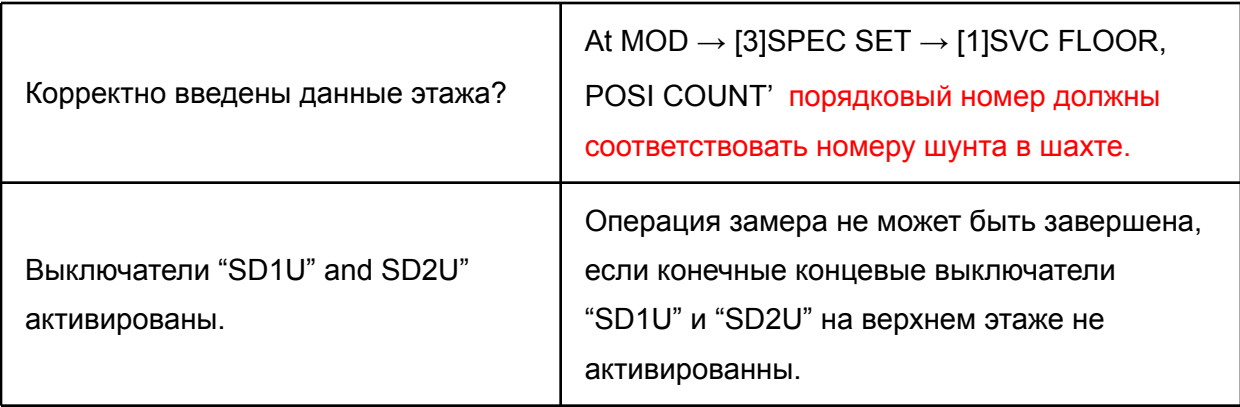

#### Используется для режима обслуживания в машинном помещении. Возможно

#### движение кабины без отключения цепи безопасности лифта

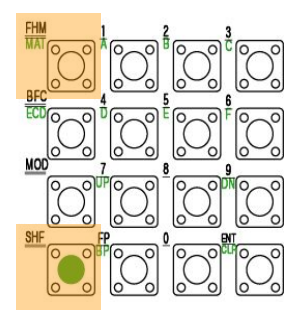

※ **Проверьте указатель на LCD дисплее после нажатия кнопки SHF.**

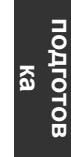

Нажмите **SHF MAT** для начала режима обслуживания.

#### **1** Движение вверх

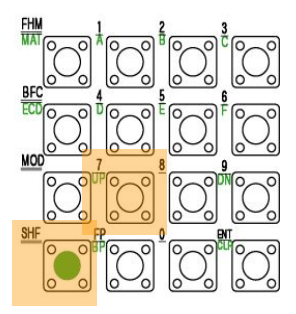

Для движения кабины вверх, проверьте указатель при нажатой кнопке SHF и затем нажмите и удерживайте кнопку **7**  Кабина будет двигаться вверх только при нажатой кнопке 7.

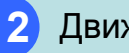

#### **2** Движение вниз

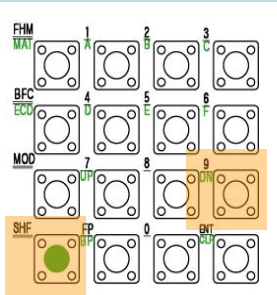

Для движения кабины вниз,проверьте указатель при нажатой кнопке SHF и затем нажмите и удерживайте кнопку 9 Кабина будет двигаться вниз только при нажатой кнопке 9

#### **3** Выход из MAT режима

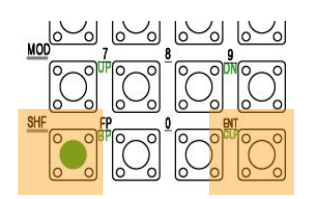

Для выхода из режима, нажмите **SHF** и затем **ENT** .

#### **3 BFC KEY (Checking the software Relay status) 2**

Отображает на экране статус каждого буфера. Заглавные буквы на дисплее обозначают активный статус. Строчные буквы обозначают не активный статус**.**

**1**

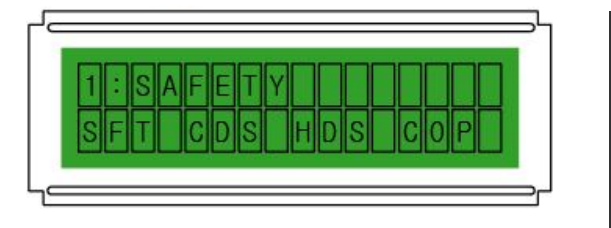

После нажатия кнопки BFC , статус ввода/вывода каждого устройства будет отображаться в виде 11ти окон.

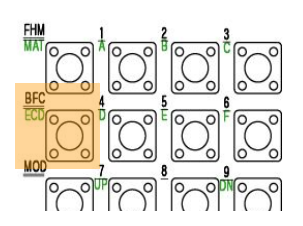

※Нажмите кнопку **FP** для перехода на следующее окно, нажмите **SHF BP** для возврата на предыдущее окно.

#### **1** Сводка проверок буфера

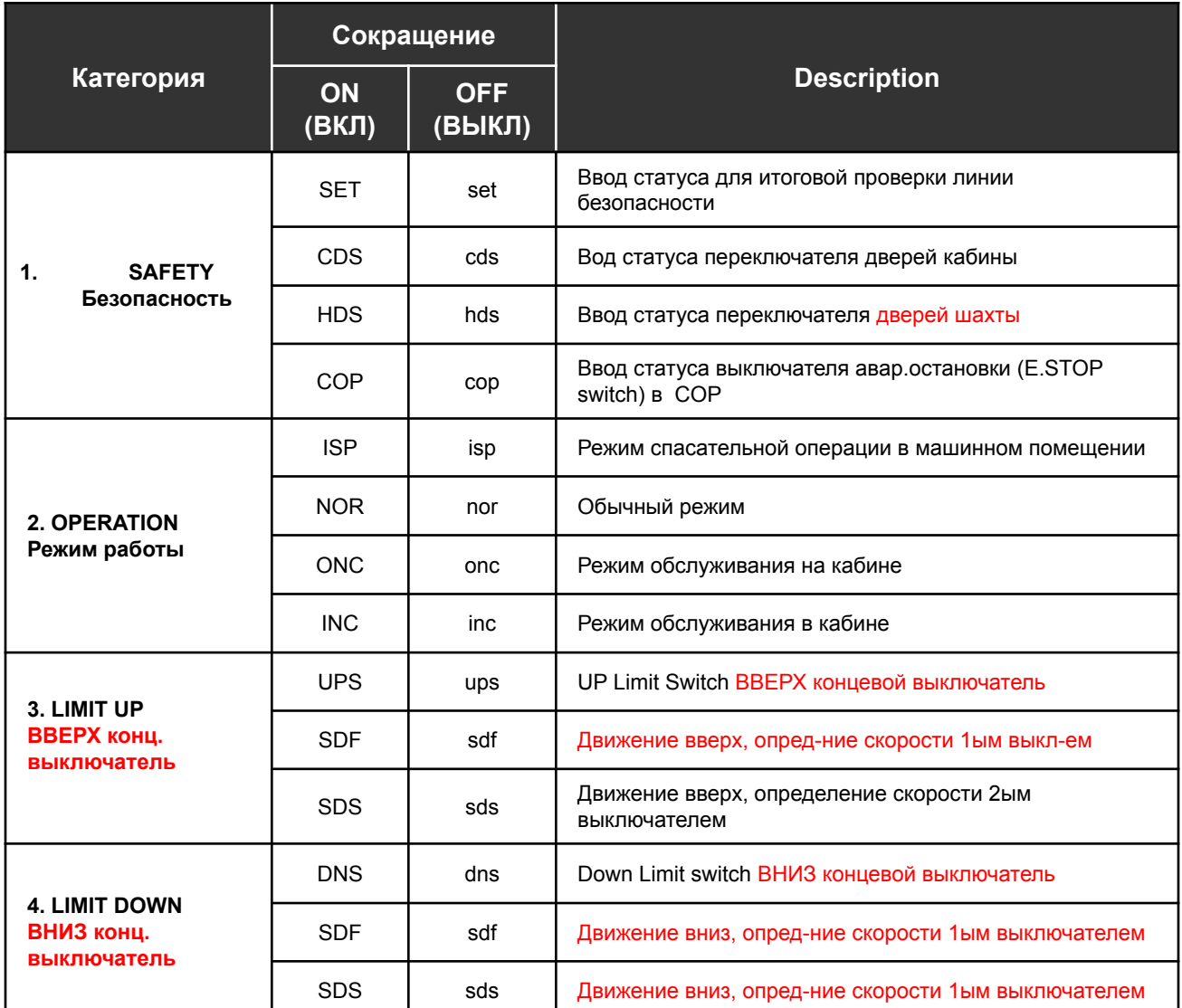

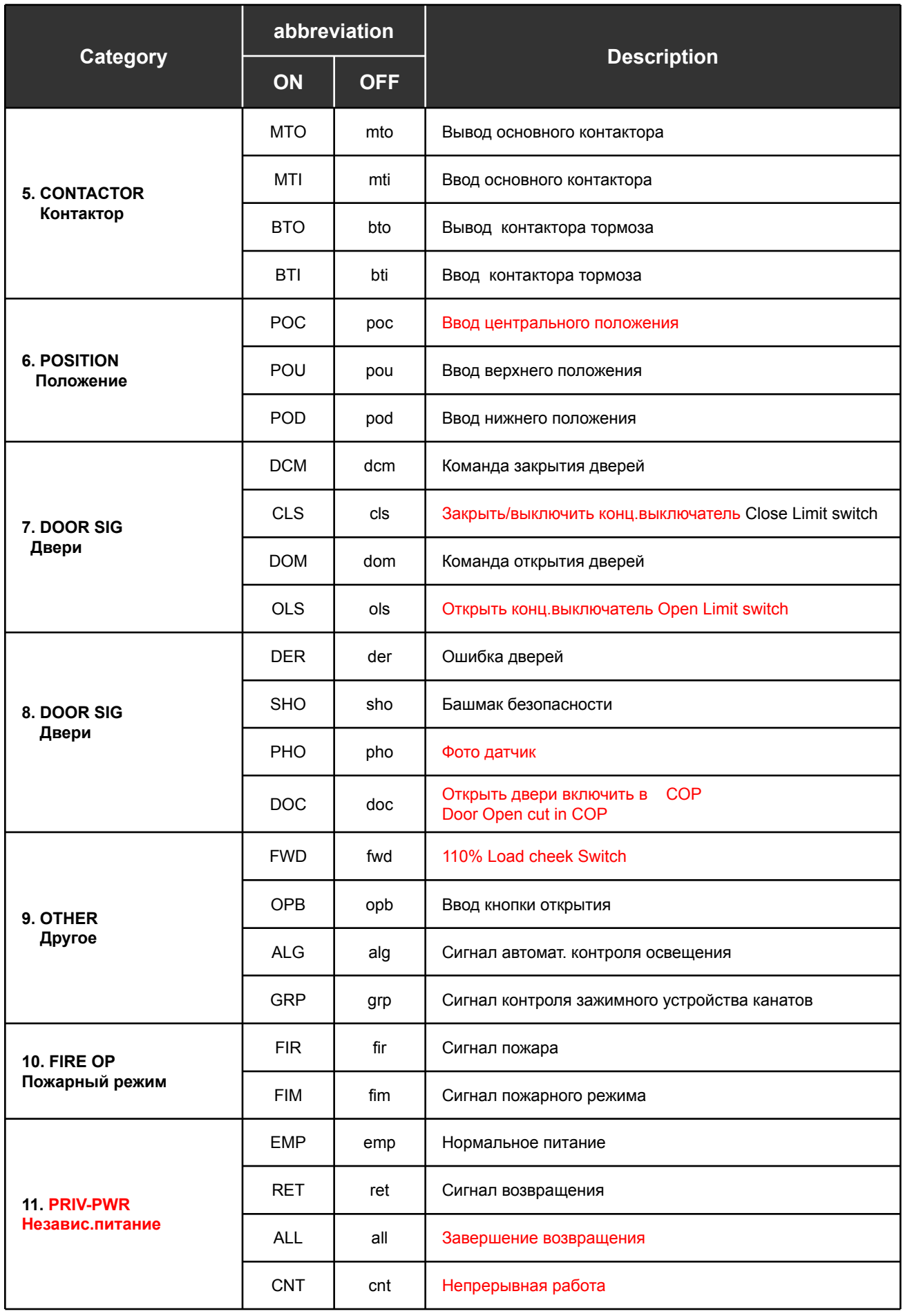

#### **4 ECD KEY (Проверка ошибок) 2**

Обнаружение ошибок, возникающих в ходе движения кабины или до начала движения.

#### **1** Код ошибки на дисплее

На дисплее ниже отображены номер текущей ошибки, общее кол-во ошибок, код ошибки и описание ошибки.

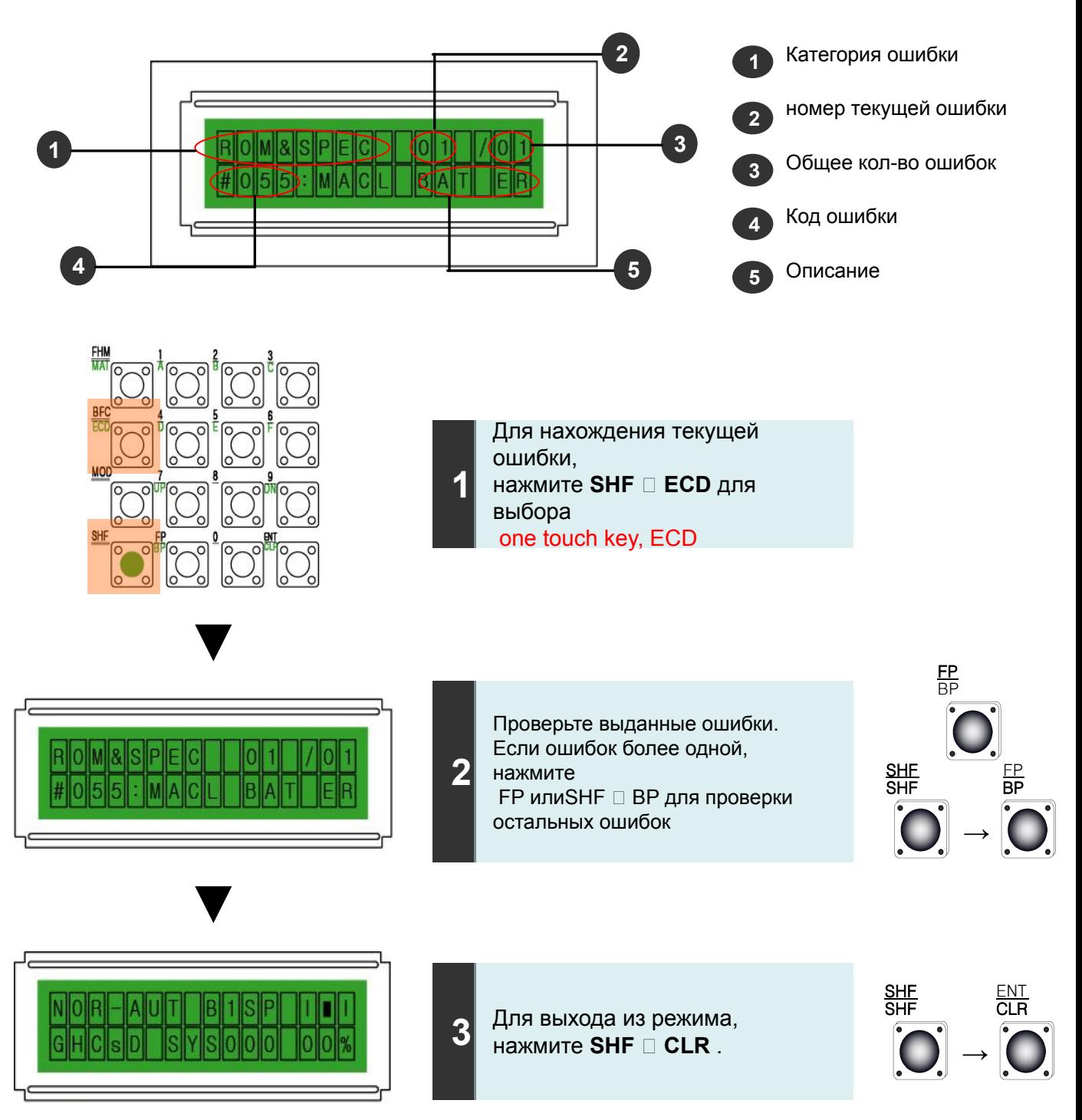

## **2** Коды ошибок

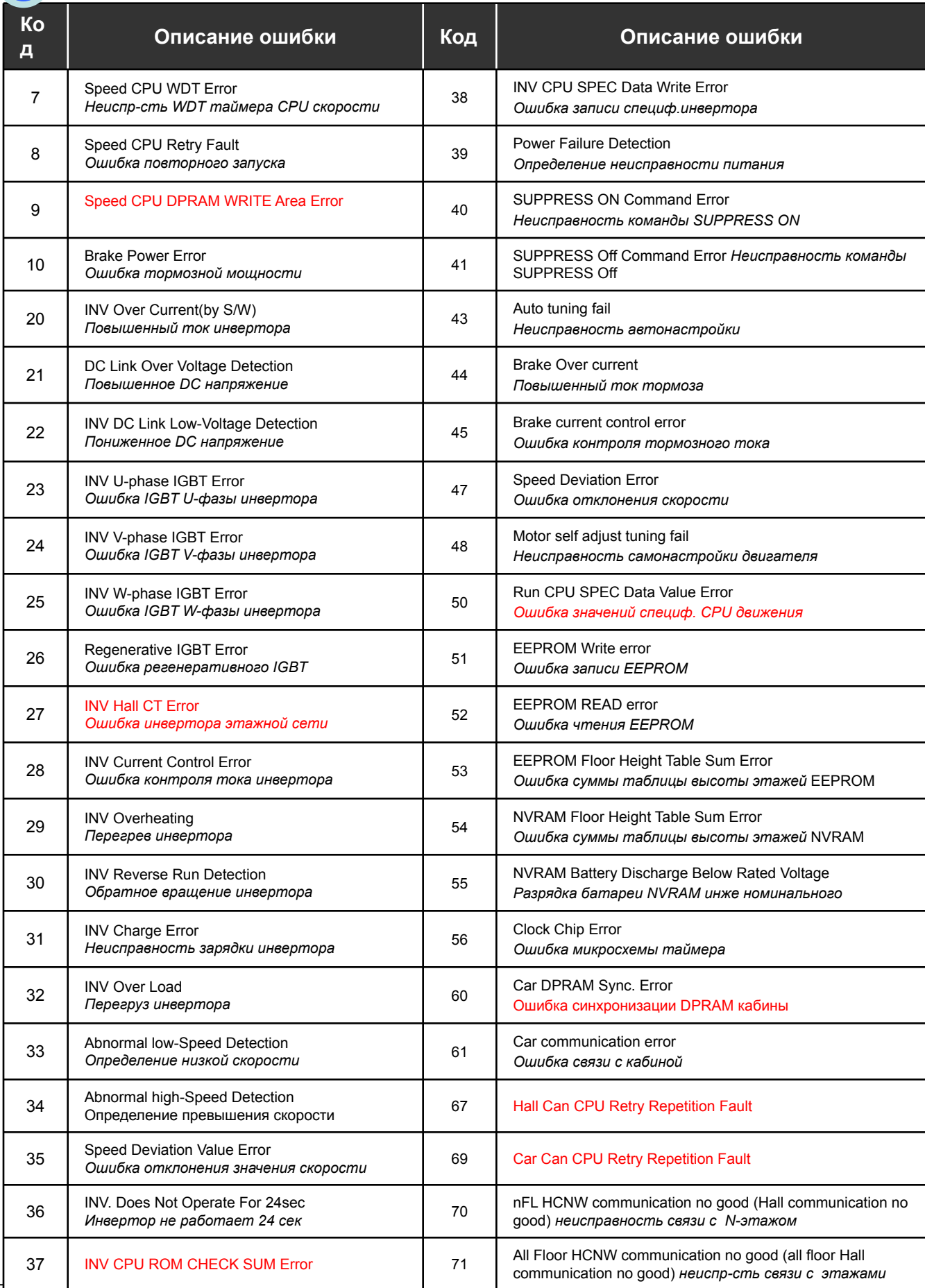

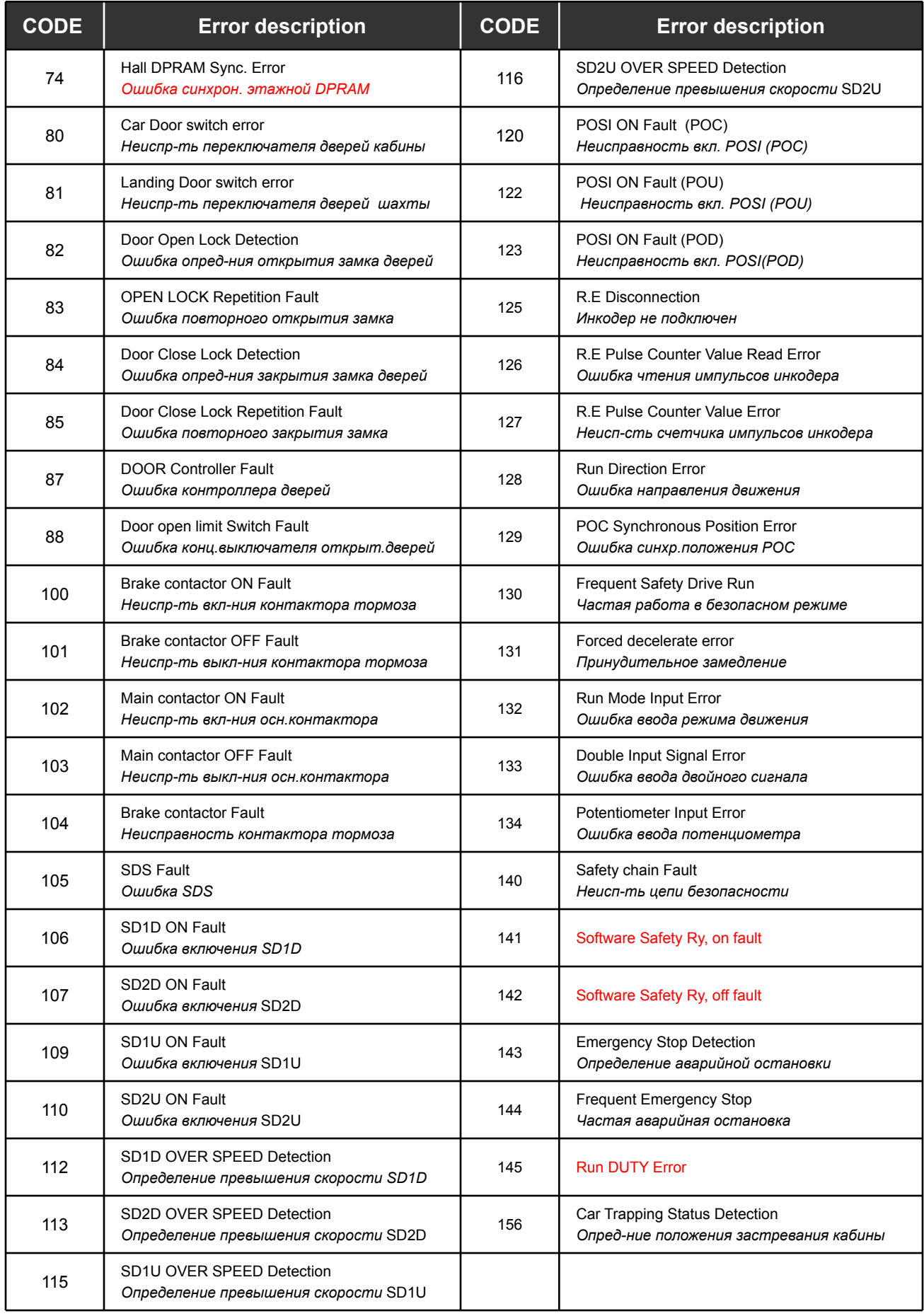

#### **Режимы сервисного прибора**

- 1. Ввод вызова этажа
- 2. Отображение данных
- 3. Установка спецификаций
- 4. Проверка ошибок
- 5. Регулировка взвешивающего устройства(PTMA)
- 6. Версия ROM
- 7. Режим тестирования и регулировки устройства
- 8. Блокировка функций и установка времени
- 9. Ввод с клавиатуры спецификаций для системы MOD
- 10. Таблица спецификаций

# Ⅲ**. Режимы**

# Ⅲ **1. Операции режимов сервисного прибора**

Для выбора определенных функций режима, за исключением вводимых при помощи «быстрых клавиш», нажмите кнопку **MOD** . Ниже приведена таблица различных функций режимов сервисного прибора.

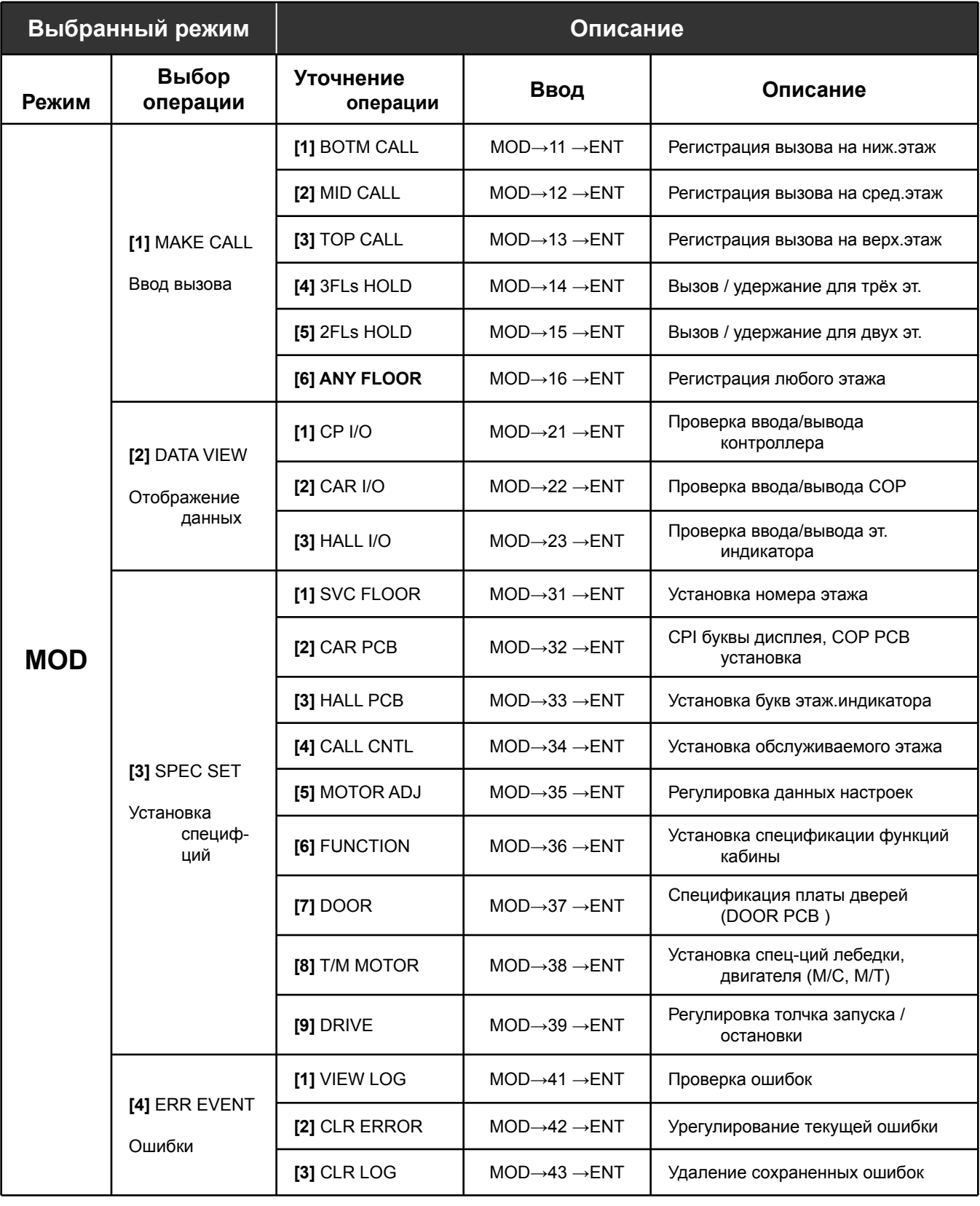

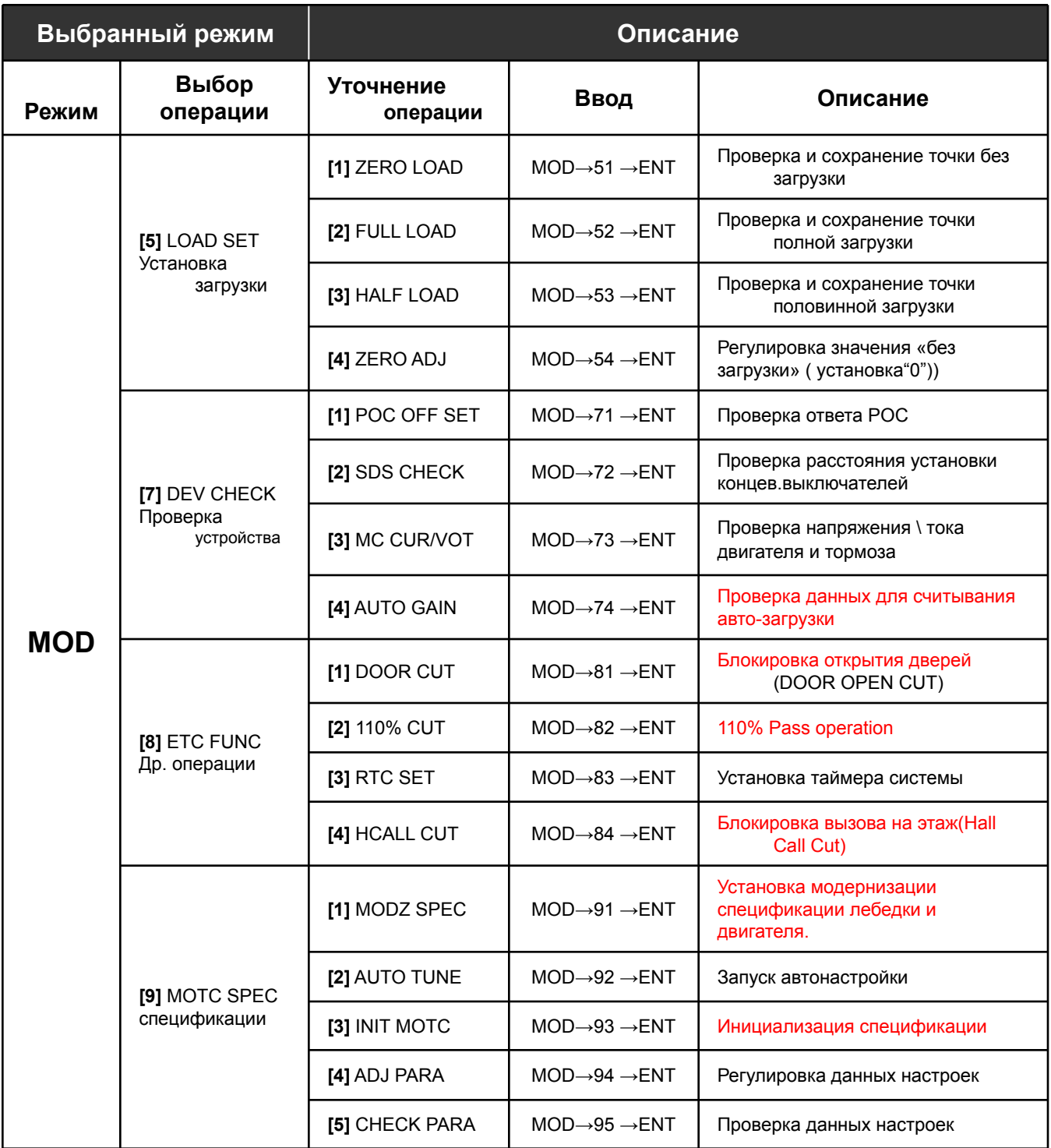

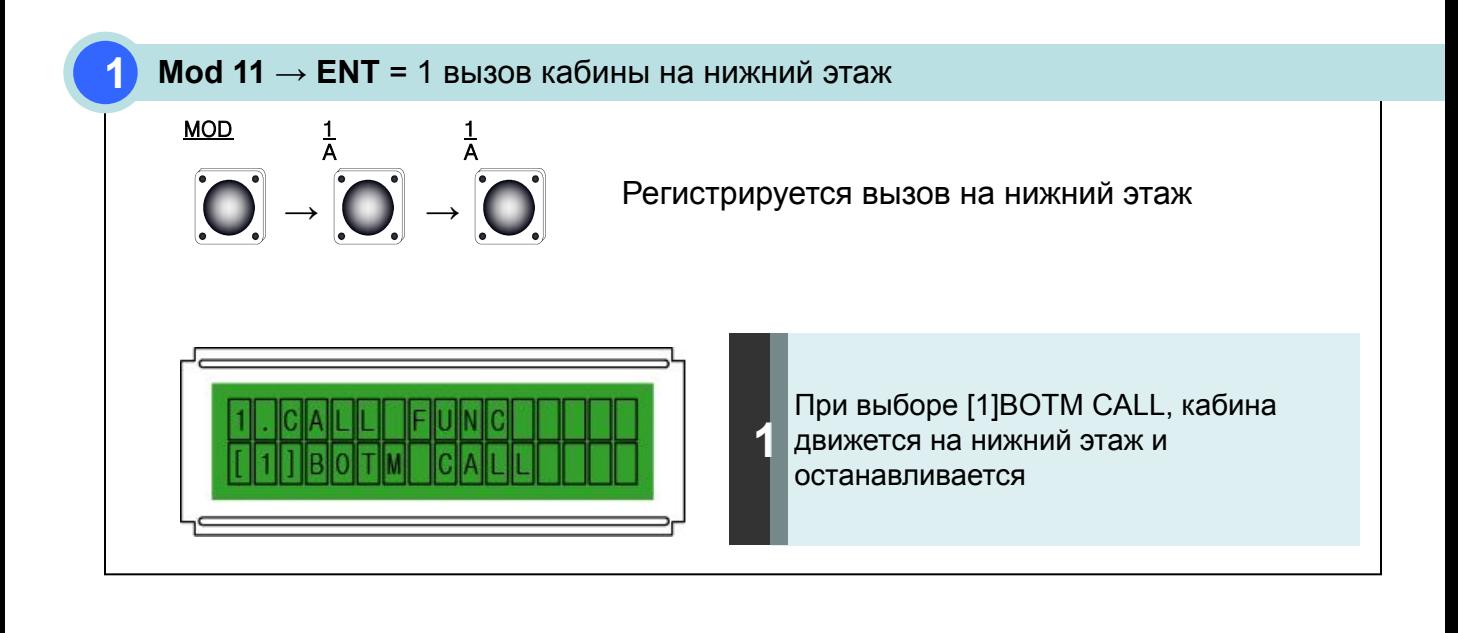

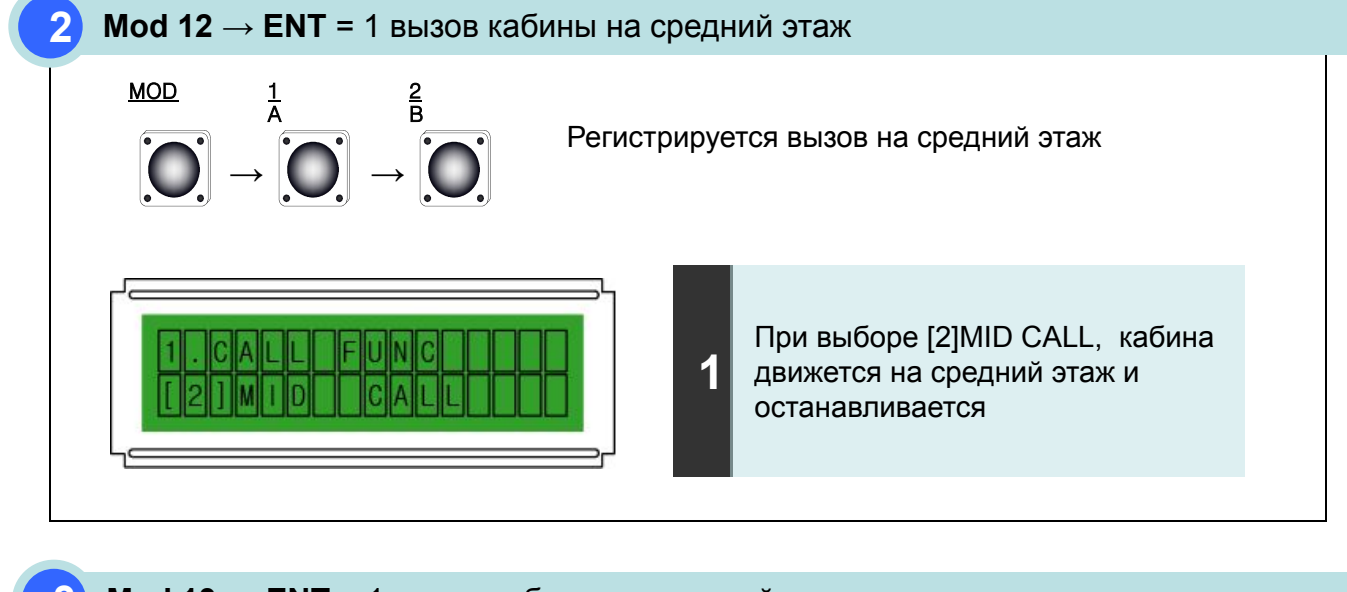

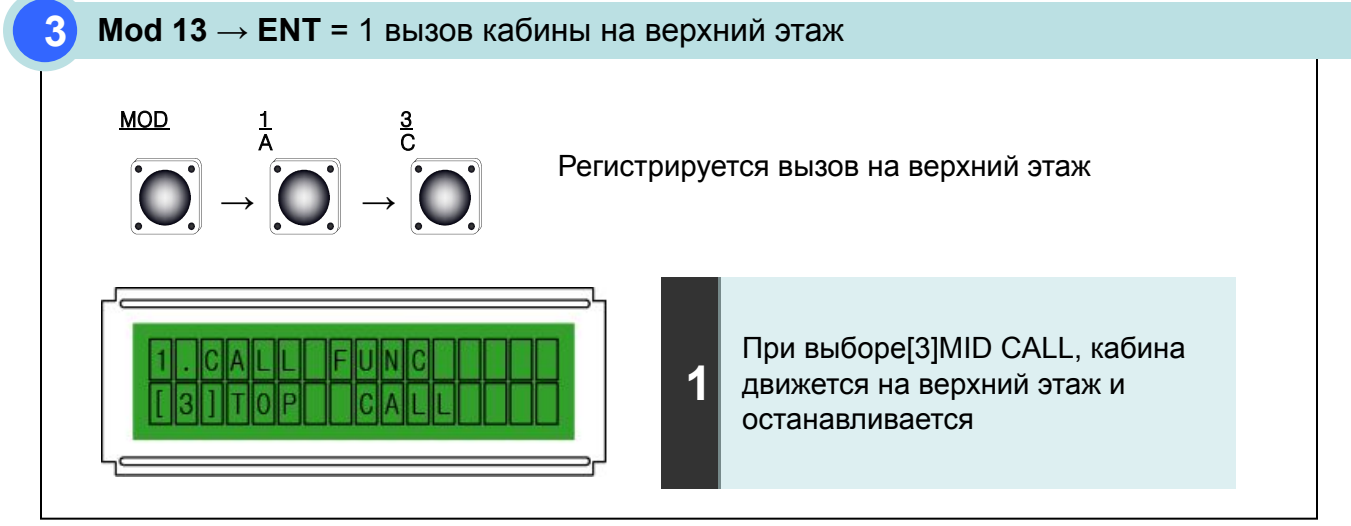

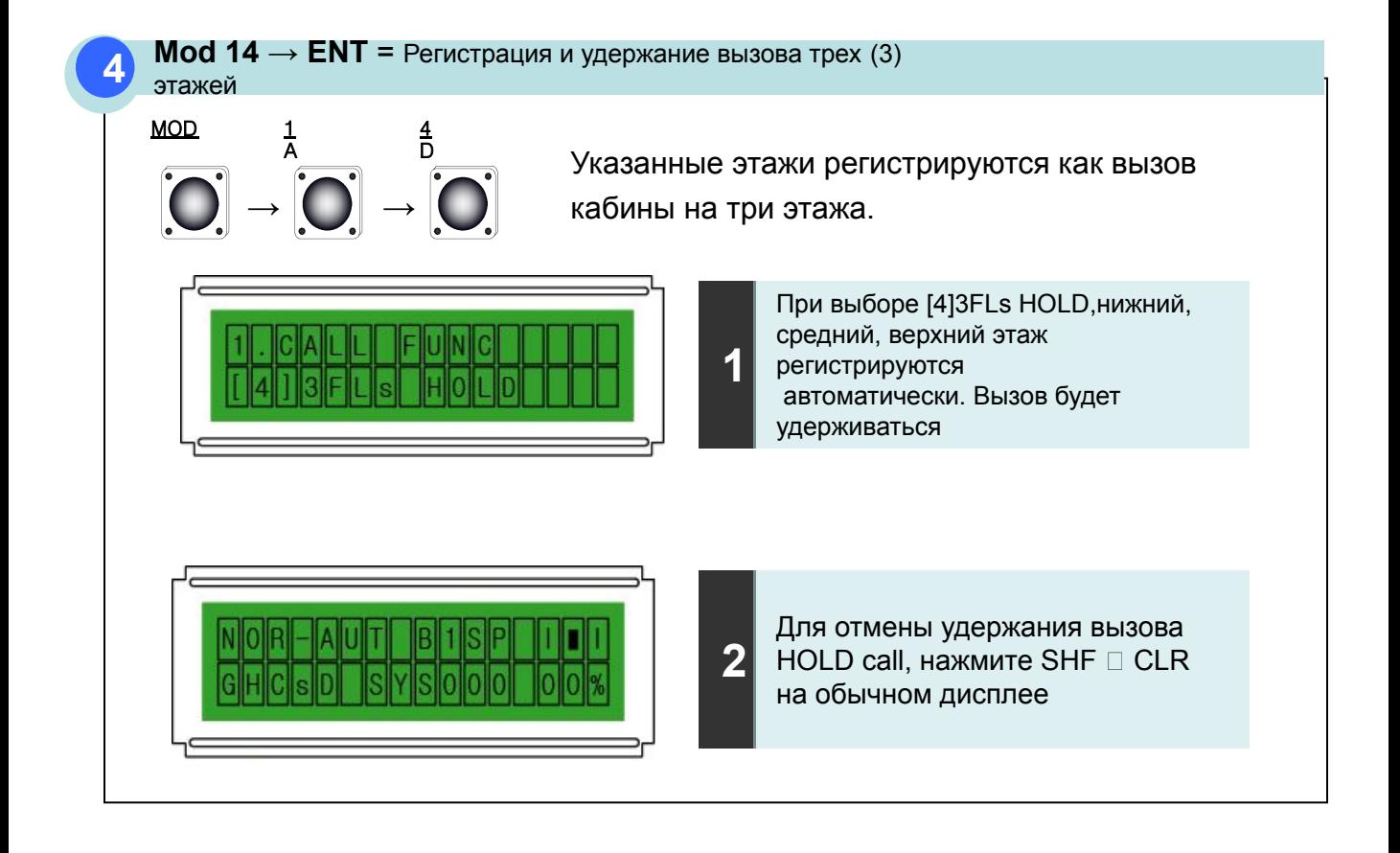

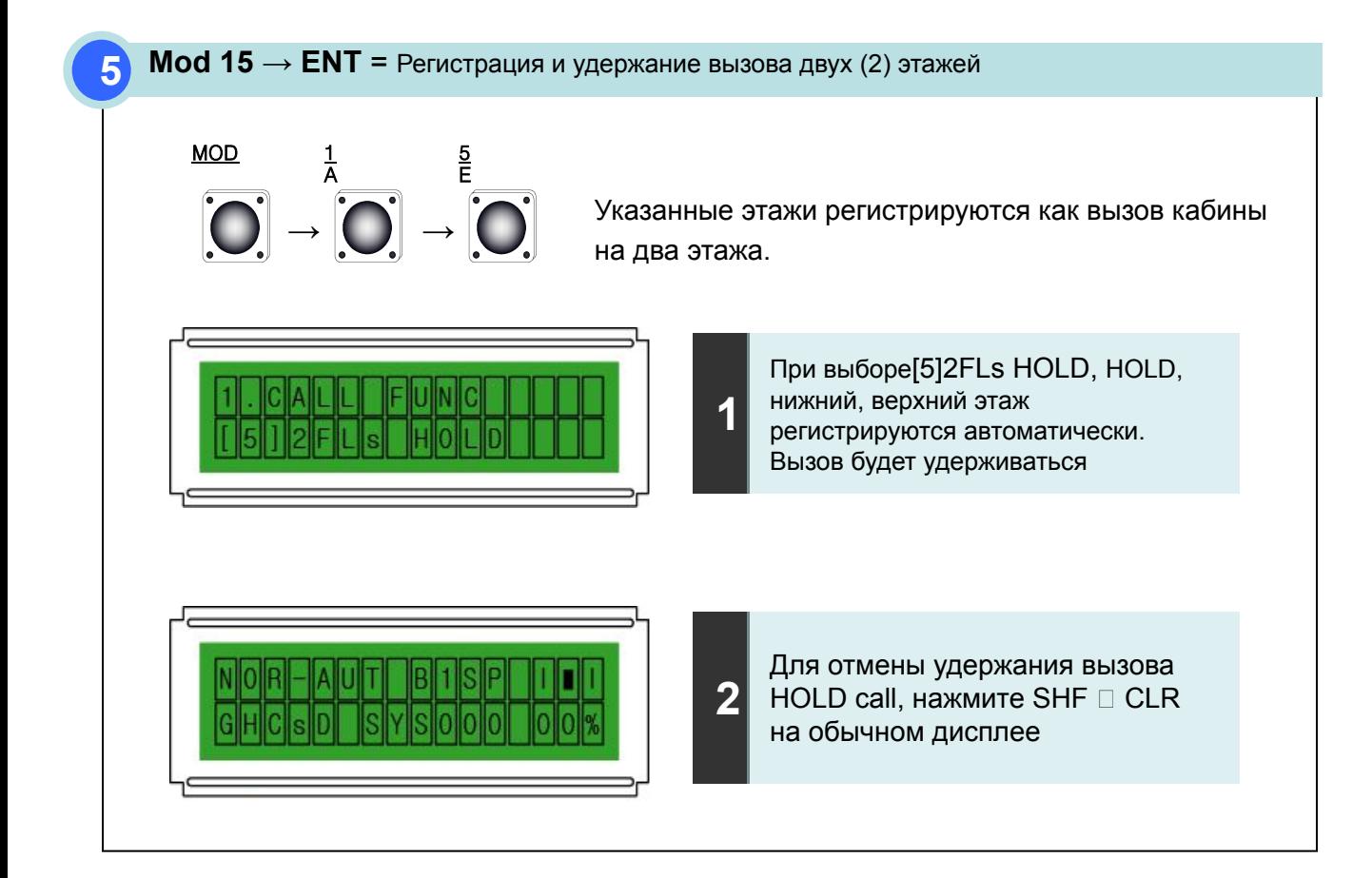

## **2 Отображение данных**

**1**

Используется для проверки ввода/вывода статусов плат (PCB) контроллера, COP и этажа.

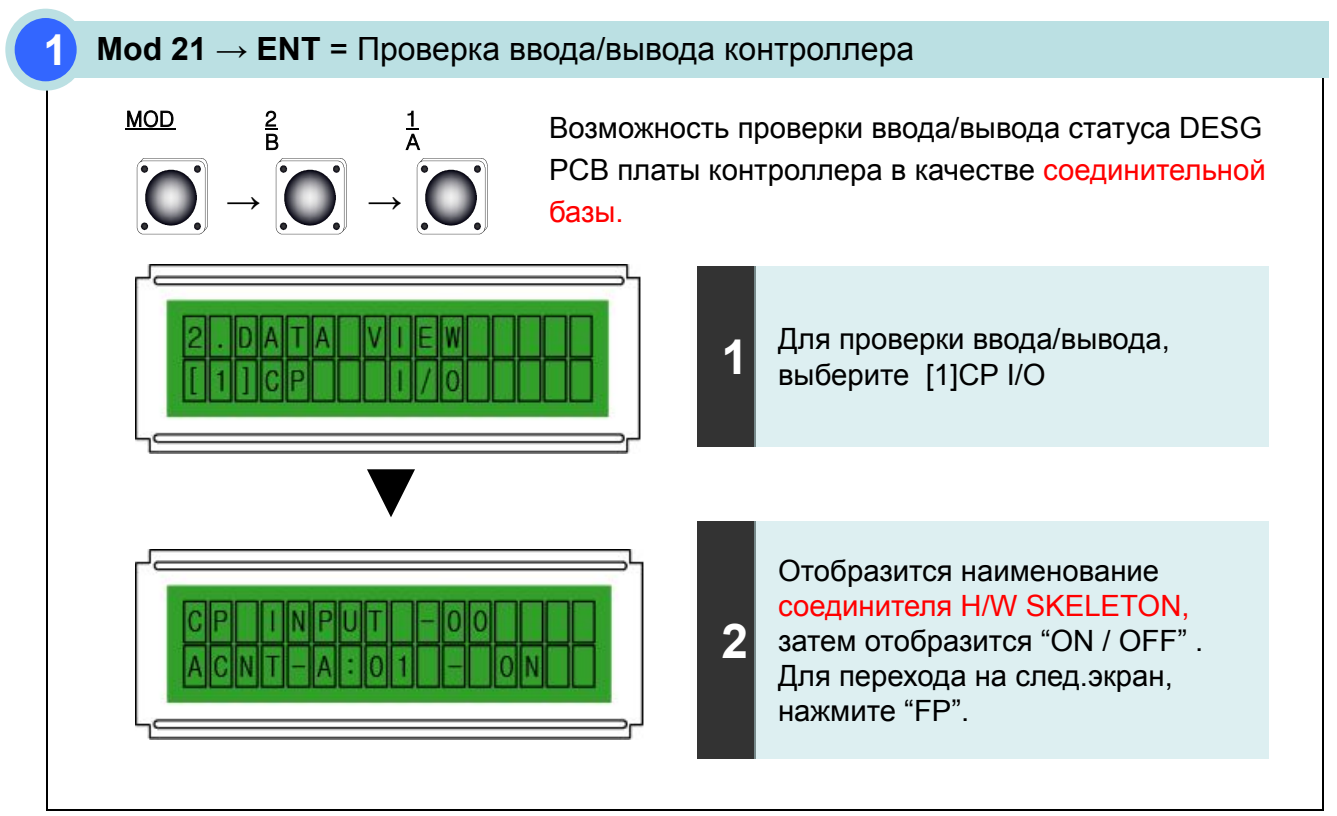

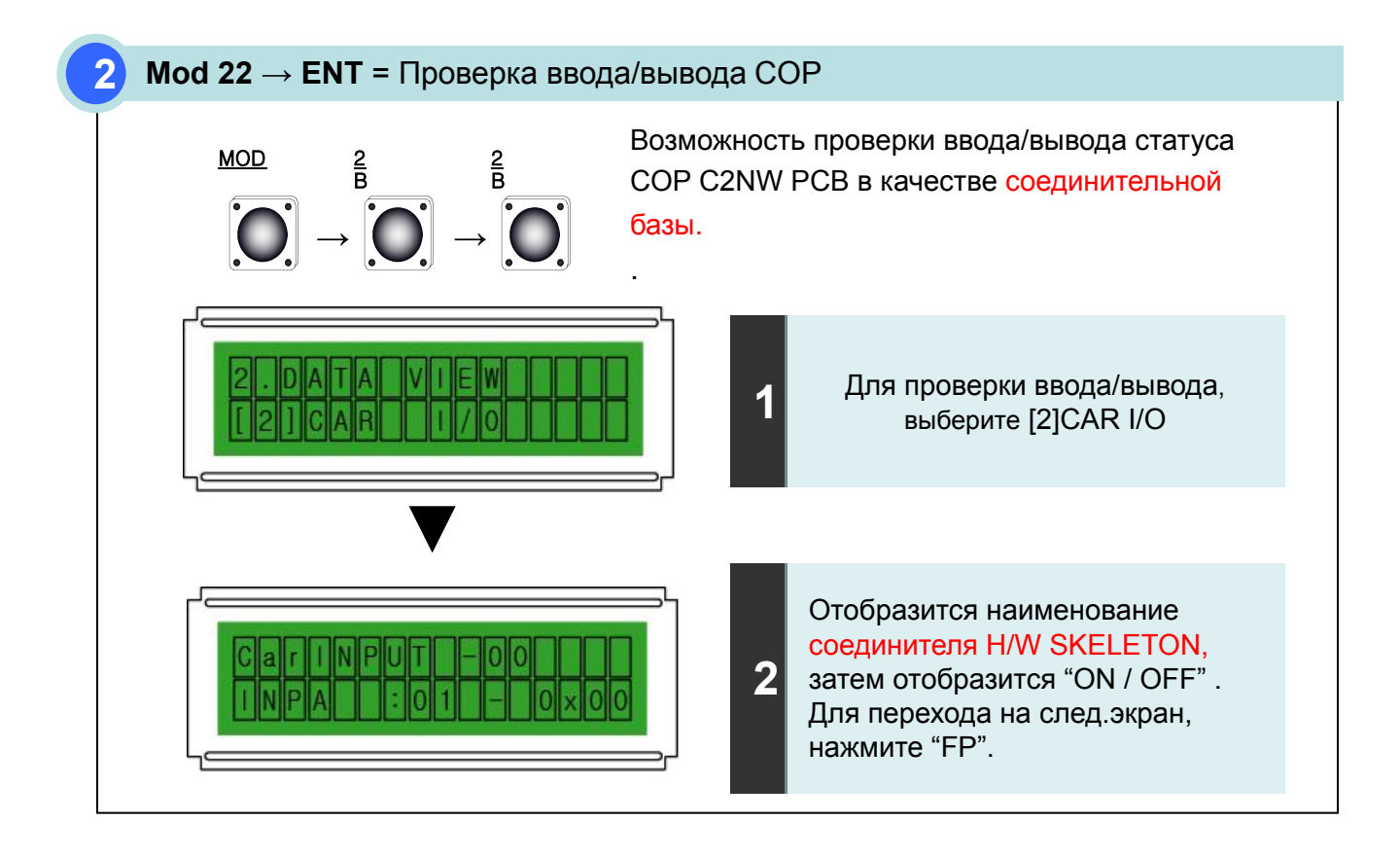